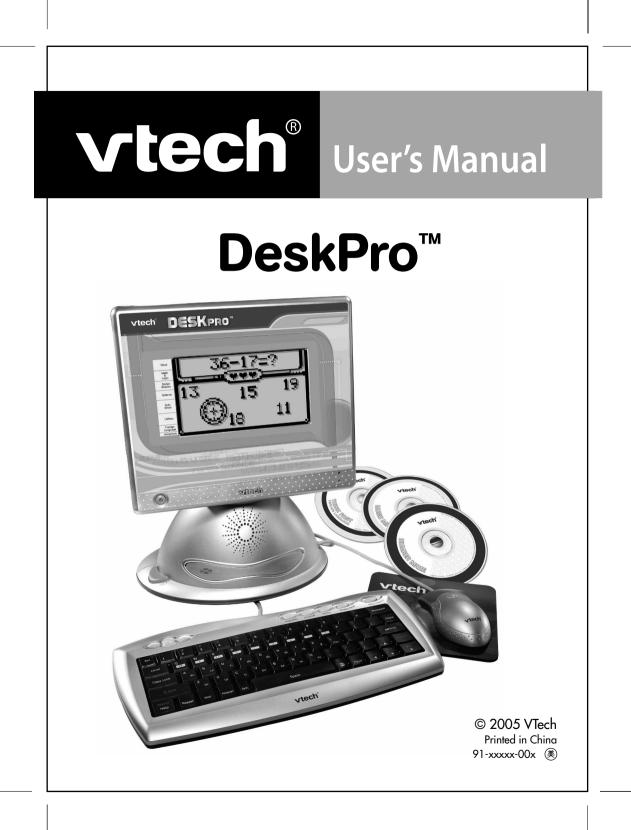

Dear Parent, At VTech<sup>®</sup> we know that in order to effectively reach kids, today's learning tools have to be plugged into the fast-paced world around them. That's why we created the Grade School Learning Series - an engaging set of stylized, interactive computers specially designed to get grade-school kids up to speed with their fastpaced, tech-savvy world. Every product in the Grade School Learning Series covers a wide range of school basics - math, language, social studies, science, and even an intro to basic Spanish. Activities are presented in a fast-paced, arcade-game style that kids will recognize and enjoy. Each learning machine is loaded with hi-tech features such as word processors, electronic address books, plug-in accessories, and PC uplinks - tools that go hand-in-hand with the way kids learn, play and use information. And of course, each laptop is designed to travel easily along with a busy grade-schooler. With the Grade School Learning Series, kids can access a way to learn that closely matches they way they already live and play. We thank you for trusting VTech<sup>®</sup> with the important job of helping your child learn and succeed. We hope to help your child discover that "It's Cool to be Smart!" Sincerely, Your Friends at VTech® To learn more about the Electronic Learning Series and other VTech<sup>®</sup> toys, visit www.vtechkids.com

# INTRODUCTION

Thank you for purchasing the VTech<sup>®</sup> DeskPro<sup>™</sup> learning computer.

The **DeskPro™** learning computer puts learning fun right on your desk top! 100 fun, arcade-style activities cover all the school skills you need, like English, math, social studies, science, and even Spanish. Plus, the neat Artificial Intelligence feature keeps track of your skill level, and adjusts the curriculum just for you!

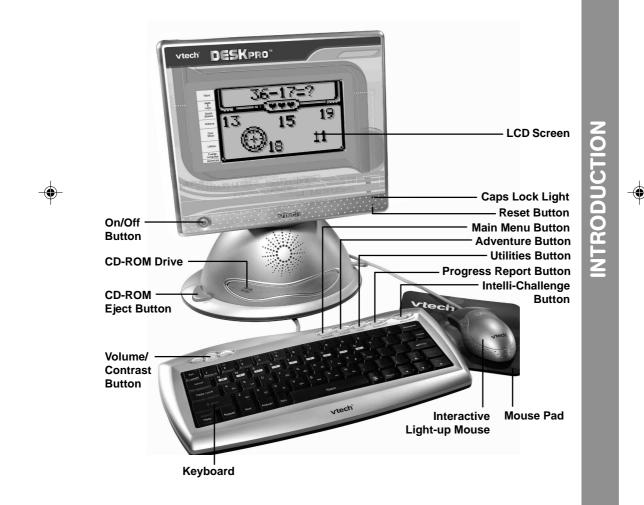

# **INSTRUCTIONS & ACTIVITIES**

### INCLUDED IN THIS PACKAGE

- DeskPro™ learning product
- Interactive light-up mouse
- Mouse pad
- 3 bonus activity CD-ROMs
- 4 "AA" sized batteries
- Instruction manual

### WARNING:

All packing materials such as tape, plastic sheets, wire ties and tabs are not part of this toy and should be discarded for your child's safety.

### **GETTING STARTED**

Before playing for the first time, be sure you have 2 "AA" sized backup batteries, in addition to the 4 "AA" sized batteries included with the unit. These backup batteries enable you to save information onto the unit.

Before playing, please make sure the plastic strip has been removed from the bottom of the unit.

### **USING THE MOUSE**

Before use, take the mouse out of the storage compartment at the back of the unit, and position it next to the unit, on the included mouse pad.

- 1. Move the mouse in the direction you want the cursor to move.
- 2. Click the mouse button to make a selection.

### **CLEANING THE MOUSE**

- 1. Following the arrows, use a screwdriver to open the cover on the bottom of the mouse.
- 2. Take the ball out of the mouse and use a dry cloth to clean the mouse and the ball.
- 3. Place the ball back into the mouse, replace the mouse cover and screw the cover closed.

### **BATTERY INSTALLATION**

The **DeskPro™** operates on 4 "AA" size batteries (UM-3/ LR6) or a **VTech**<sup>®</sup> 9V adaptor (sold separately).

- 1. Make sure the unit is turned **OFF**.
- 2. Locate the battery cover on the bottom of the unit and open it.
- 3. Insert 4 new "AA" batteries (UM-3/LR6) as illustrated.
- 4. Close the battery cover.

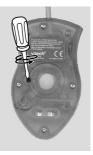

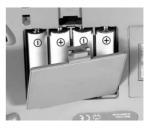

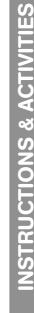

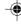

# INSTRUCTIONS & ACTIVITIES

3

**NOTE:** Replace with new, alkaline batteries. **RECHARGEABLE BATTERIES ARE NOT RECOMMENDED.** 

### **BATTERY NOTICE**

- Do not try to recharge non-rechargeable batteries;
- Rechargeable batteries are to be removed from the toy before being charged;
- Rechargeable batteries are only to be charged under adult supervision;
- Do not mix different types of batteries; Do not mix new and used batteries;
- Only use batteries of the recommended or equivalent type;
- Always insert batteries properly matching the plus (+) and minus (-) signs;
- Batteries that have run out of energy must be removed from the toy;
- Do not short circuit the supply terminals;
- Do not use more batteries than recommended;
- Remove batteries from the toy if it will not be used for an extended period of time.

# AC-DC ADAPTOR

Use a **VTech**<sup>®</sup> adaptor or any other standard adaptor that complies with EN61558 DC 9V == 300mA + -> - center-positive adaptor.

### CONNECTION

- 1. Make sure the unit is **OFF**.
- 2. Locate the adaptor jack on the back of the unit.
- 3. Insert the adaptor plug into the unit's adaptor jack.
- 4. Plug the adaptor into a wall outlet.
- 5. Turn the unit ON.
- **NOTE:** If the unit stops working or the sound becomes weak, it may be the result of the adaptor connection. Turn the unit **OFF** and unplug the adaptor for 15 seconds. Next, plug the adaptor back in and turn the unit **ON**. If the problem persists, it may be the result of the adaptor's wiring.

### ADAPTOR NOTICE

- The toy is not intended for use by children under 3 years old;
- Only use the recommended adaptor with the toy;
- The adaptor is not a toy;
- Never clean a plugged-in toy with liquid;
- Never use more than 1 adaptor;
- Do not leave the toy plugged-in for extended periods of time.

### NOTICE TO PARENTS

Regularly examine the adaptor, checking for damage to the cord, plug, transformer or other parts. Do not use the adaptor if there is any damage to it.

### **BACKUP BATTERY INSTALLATION**

The **DeskPro™** uses 2 additional "AA" sized batteries (not included) to save information you input. To avoid damage from leaky batteries, replace the batteries at least once a year.

### To replace the backup batteries:

- 1. Make sure the unit is OFF.
- 2. Locate the backup battery cover on the bottom of the unit.
- 3. Using a screwdriver, loosen the screw on the battery cover.
- 4. Insert 2 "AA" sized batteries as illustrated.
- 5. Close the battery cover and tighten the screw to secure it.

**Important:** While replacing the backup batteries, the 4 "AA" batteries must be kept in the unit or the unit must be plugged into the wall outlet with the adaptor. Otherwise you will lose any information saved on the unit.

### PRODUCT FEATURES

### **1. THE INTELLI-SYSTEM**

The **DeskPro™** learning computer has a unique feature called the Intelli-System, which helps you learn as much as possible in a way that fits you best.

As you play, the Intelli-System keeps track of how you do in every subject. After a while, the Intelli-System has enough information to guide your learning: it knows when you should switch to another subject, which level of an activity is best for you, and which subjects you could use more work on.

The Intelli-System works in two ways:

- 1. When you choose an activity from the Main Menu, the Intelli-System checks to see how you're doing in each curriculum of that subject. Then it automatically chooses a curriculum that you need more practice in.
- 2. When you press the Intelli-Challenge button or choose Intelli-Challenge from the Main Menu, the Intelli-System picks activities for you based on how you've done in the past. In Fun Mode, the Intelli-System picks activities that you play often, or do very well in. In Challenge Mode, the Intelli-System picks activities that are more challenging for you.

### 2. PLAY MODES

In the **DeskPro™**, you can choose from 3 different modes of play:

- Menu Mode
- · Adventure
- · Intelli-Challenge

### **MENU MODE**

Pick the games and subjects you want to explore. How about Word games? Math games? Or would you like Social Studies or Science? Check out the Main Menu to get started.

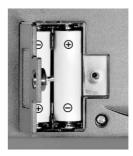

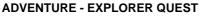

Help our daring explorer find the treasure in the Room of the Scarab! The treasure is hidden deep underground in a cleverly designed tomb. Can you open the four locks and get into the Room of the Scarab?

Enter the Explorer Quest by selecting it from the Main Menu, or by pressing the Adventure button on the keyboard. After you get 4 keys and open the lock, you must help our explorer make her way through the path by dodging a flood of creepy bugs! Will our hero find the treasure? That depends on you!

### **INTELLI-CHALLENGE**

In this mode, the Intelli-System takes over and challenges you with all kinds of different subjects and questions. You can choose from Fun Mode and Challenge Mode.

### Fun Mode

The unit will automatically pick games that you have done well in, or have played most often.

### **Challenge Mode**

The unit will automatically challenege you with activities you have not played often, or could use more practice in.

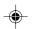

### **3. GENERAL BUTTONS**

### ON/OFF BUTTON

Press the On/Off Button to turn the unit ON. Press it again to turn the unit OFF.

### VOLUME/CONTRAST BUTTON <

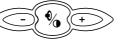

Press this button once to change the sound level of the speaker. Use the "+" or "-" buttons on the keyboard, or click the left/right arrow on the screen by using the mouse. Press this button twice to make the screen darker or lighter. Use the "+" or "-" buttons on

the keyboard, or click the left/right arrow on the screen by using the mouse.

Press this button a third time to turn the background music ON or OFF.

Press this button a fourth time to exit. You can also press the Esc key to exit.

MAIN MENU BUTTON

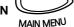

Press this button at any time to go to the Main Menu.

ADVENTURE ADVENTURE

Press this button to enter the Adventure mode.

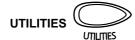

Press this button to choose a utility from the Utilities menu.

# PROGRESS REPORT

PROGRESS REPORT

Press this key to see how you're doing in every subject.

Press this button to enter the Intelli-Challenge Mode. The **DeskPro™** will pick activities for you based on how you've done in the past. Choose from Fun Mode or Challenge Mode.

### 4. CD-ROM

Your **DeskPro™** comes with three bonus CDs with three extra activities: Number Maze, Music Mixer and Think Fast. Once you insert the CD, the activity on it will automatically download to the unit.

### CD Storage:

The three CDs can be stored in a compartment on the back of the unit.

### How to insert a CD:

- 1. Press the **EJECT** button on the left side of the unit.
- 2. Insert a CD, with the label facing up, into the CD-ROM drive.
- 3. Push the CD-ROM drive back into the unit.

### 5. KEYBOARD LAYOUT

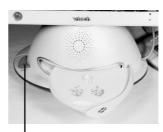

EJECT Button

The keyboard can be hung on the back of the unit when it is not in use.

Your **DeskPro™** has a full alphanumerical keyboard that doubles as a music keyboard. You will also find the function keys described below:

| $ \boxed{ \begin{bmatrix} E_{SC} \\ 1 \\ 2 \end{bmatrix} \begin{pmatrix} \# \\ 3 \\ 4 \\ \end{bmatrix} \begin{pmatrix} \$ \\ 4 \\ 5 \\ \end{bmatrix} \begin{pmatrix} \land \\ 6 \\ 6 \\ \end{bmatrix} \begin{pmatrix} \ast \\ 7 \\ \end{bmatrix} \begin{pmatrix} \ast \\ 8 \\ \end{bmatrix} \begin{pmatrix} ( \\ 9 \\ \end{bmatrix} \begin{pmatrix} ) \\ 0 \\ \hline - \\ - \\ \end{bmatrix} \begin{pmatrix} + \\ = \\ \end{bmatrix} \begin{bmatrix} Backspace \\ Backspace \\ \end{bmatrix} } $                                                                                                    |
|----------------------------------------------------------------------------------------------------|
| Level Q W E R T Y U I O P [ ] Delete   Image: Comparison of the second of the second                                                                                                    |
| Caps Lock A S La F G H J K La I i i i I i i i i i i i i i i i i i i i i i i i i i i i i i i i i i i i i i i i i i i i i i i i i i i i i i i i i i i i i i i i i i i i i i i i i i i i i i i i i i i i i i i i i i i i i i i i i i i i i i i i i i i i i i i i i i i i i i i i i i i i i                                                                                                    |
| $ \begin{array}{ c c c c } \hline & & & \\ \hline & & & \\ \hline \\ \hline$ |
| Status Help Hint Answer Sym. Space Player Home Page   V Space V V V V V                                                                                                    |

INSTRUCTIONS & ACTIVITI

S

| FUNCTION KEYS |
|---------------|
|---------------|

| Esc Key:        | Press this key to exit the current activity.                                                                                                  |
|-----------------|----------------------------------------------------------------------------------------------------|
| Level Key:      | Press this key to choose a level of difficulty (easy, medium or hard).                                                                        |
| Caps Lock Key:  | Press this key to type capital letters. Press it again to type lowercase letters.                                                             |
| Shift Key:      | Press this key to capitalize letters. This key can also access the alternate function of another key, when both are pressed at the same time. |
| Status Key:     | Press Shift and Status to get the status of the current game.                                                                                 |
| Help Key:       | Press this key to see instructions for an activity.                                                                                           |
| Repeat Key:     | Press this key to repeat an instruction or a question.                                                                                        |
| Hint Key:       | Press this key to get helpful hints about the activity you're playing.<br>Your score will be reduced if this key is pressed.                  |
| Answer Key:     | Press this key to see the correct answer to a question. You will not receive points if this key is pressed.                                   |
| Symbol Key:     | Press this key to access the symbol menu. Use the mouse to choose and input a symbol.                                                         |
| Space Bar:      | When typing, use this key to insert a space between words or numbers.                                                                         |
| Save Key:       | Press this key to save information in the activities Word Processor,<br>Artwork Studio, Phone Book, and Music Composer.                       |
| Player Key:     | Press this key to choose One or Two Player mode.                                                                                              |
| Direction Keys: | Press these keys to move the cursor up, down, left or right.                                                                                  |
|                 | Press these keys and the Shift key to access the Page Up, Page Down, Home and End functions.                                                  |
| Enter Key:      | Press this key after choosing your answer, to enter your choice.                                                                              |
| Delete Key:     | Press this key to delete the character highlighted by the cursor.                                                                             |
| Backspace Key:  | Press this key to erase the character to the left of the cursor.                                                                              |

۲

### 6. AUTOMATIC SHUT-OFF

To save power, the **DeskPro™** automatically shuts down if it does not receive any input after several minutes. Press the **On/Off** button to wake your unit. We recommend that you turn off the unit when finished playing. Remove the batteries and unplug the adaptor if your **DeskPro™** will not be used for an extended period of time.

The **DeskPro™** includes a total of 100 activities.

| Index | Main Menu      | Sub-Menu         | Curriculum                 |
|-------|----------------|------------------|----------------------------|
| 1.    | Word           | Clever Clues     | Vocabulary                 |
| 2.    |                | Meaning Match    | Vocabulary                 |
| 3.    |                | Secret Word      | Vocabulary                 |
| 4.    |                |                  | Grammar                    |
| 5.    |                | Word Memory      | Vocabulary                 |
| 6.    |                |                  | Grammar                    |
| 7.    |                |                  | Spelling                   |
| 8.    |                | Pixellation      | Vocabulary                 |
| 9.    |                |                  | Grammar                    |
| 10.   |                | Spelling Snake   | Spelling                   |
| 11.   |                | Word Quiz        | Vocabulary                 |
| 12.   |                |                  | Grammar                    |
| 13.   |                | Word Whack-O     | Spelling                   |
| 14.   |                | What's Missing?  | Spelling                   |
| 15.   |                | Word Scramble    | Vocabulary                 |
| 16.   | Math & Logic   | Dial-a-Sign      | Basic Math                 |
| 17.   |                | Which Sign?      | Basic Math                 |
| 18.   |                | Math Snake       | Basic Math                 |
| 19.   |                | Math Whack-O     | Basic Math                 |
| 20.   |                | Math Memory      | Basic Math                 |
| 21.   |                | Logic Sequences  | Logic and Reasoning Skills |
| 22.   |                | Number Battle    | Logic and Reasoning Skills |
| 23.   |                | Dots & Boxes     | Logic and Reasoning Skills |
| 24.   |                | Balloon Blow Out | Logic and Reasoning Skills |
| 25.   | Social Studies | Secret Spaces    | World History              |
| 26.   |                |                  | U.S. History               |
| 27.   |                |                  | World Geography            |
| 28.   |                |                  | U.S. Geography             |
| 29.   |                | World Trivia     | World History              |
| 30.   |                |                  | U.S. History               |
| 31.   |                |                  | World Geography            |

۲

INSTRUCTIONS & ACTIVITIES

8

-(

| 32.         |                  | U.S. Geography   |
|-------------|------------------|------------------|
| 33.         | Smart Scramble   | World History    |
| 34.         |                  | U.S. History     |
| 35.         |                  | World Geography  |
| 36.         |                  | U.S. Geography   |
| 37.         | Pixel Power      | World History    |
| 38.         |                  | U.S. History     |
| 39.         |                  | World Geography  |
| 40.         |                  | U.S. Geography   |
| 41.         | Culture Clues    | World History    |
| 42.         |                  | U.S. History     |
| 43.         |                  | World Geography  |
| 44.         |                  | U.S. Geography   |
| 45.         | Pick-a-Match     | World History    |
| 46.         |                  | U.S. History     |
| 47.         |                  | World Geography  |
| 48.         |                  | U.S. Geography   |
| 49. Science | Science Scramble | Life Science     |
| 50.         |                  | Physical Science |
| 51.         |                  | Earth and Space  |
| 52.         | Make a Match     | Life Science     |
| 53.         |                  | Physical Science |
| 54.         |                  | Earth and Space  |
| 55.         | Science Quiz     | Life Science     |
| 56.         |                  | Physical Science |
| 57.         |                  | Earth and Space  |
| 58.         | Pixel Presto     | Life Science     |
| 59.         |                  | Physical Science |
| 60.         |                  | Earth and Space  |
| 61.         | Clue Cracker     | Life Science     |
| 62.         |                  | Physical Science |
| 63.         |                  | Earth and Space  |
| 64.         | Science Solver   | Life Science     |
| 65.         |                  | Physical Science |
| 66.         |                  | Earth and Space  |

•

•

INSTRUCTIONS & ACTIVITIES

.

\_\_\_\_\_

| 67.  | Quiz Show        | Bug Dodger         | Hidden Game |
|------|------------------|--------------------|-------------|
| 68.  |                  | Clue Combo         | Mix it Up   |
| 69.  |                  | Matching Mix       | Mix it Up   |
| 70.  |                  | Mystery Medley     | Mix it Up   |
| 71.  |                  | Pixel Mix          | Mix it Up   |
| 72.  |                  | Trivia Jumble      | Mix it Up   |
| 73.  |                  | Typing Tutor       | -           |
| 74.  |                  | Scramble Mix       | Mix it Up   |
| 75.  |                  | Word Guess         | -           |
| 76.  |                  | Your Word          | -           |
| 77.  |                  | Number Guess       | -           |
| 78.  |                  | Your Number        | -           |
| 79.  |                  | Soundalike         | -           |
| 80.  |                  | Name That Tune     | -           |
| 81.  |                  | Match Box          | -           |
| 82.  | Utilities        | Progress Report    | -           |
| 83.  |                  | Word Processor     | -           |
| 84.  |                  | Calculator         | -           |
| 85.  |                  | Phone Book         | -           |
| 86.  |                  | Saving Calculator  | -           |
| 87.  |                  | Book Finder        | -           |
| 88.  |                  | Artwork Studio     | -           |
| 89.  |                  | Personal Profile   | -           |
| 90.  |                  | Music Composer     | -           |
| 91.  |                  | CD-ROM             | Number Maze |
| 92.  |                  |                    | Music Mixer |
| 93.  |                  |                    | Think Fast  |
| 94.  |                  | About Your Desktop | -           |
| 95.  | Foreign Language | Language Lab       | Spanish     |
| 96.  |                  | Language Quiz      | Spanish     |
| 97.  |                  | Pixel Picker       | Spanish     |
| 98.  |                  | Mystery Word       | Spanish     |
| 99.  |                  | Sneaky Snake       | Spanish     |
| 100. | Adventure        | Explorer Quest     | -           |

•

•

INSTRUCTIONS & ACTIVITIES

10

# WORD

### **CLEVER CLUES**

Brush up your vocabulary with this game. Guess the correct answer to the hidden word, based on given clues. Hurry, before time is up!

### **MEANING MATCH**

Use the clue to find the answers. You can choose the answer by using the mouse, by pressing the Enter key, or by using the arrow keys and pressing Enter.

### SECRET WORD

A clue is given and a number of blanks appear on the screen. Try to guess the secret word by typing letters on the keyboard. You have 5 chances to answer each question.

### WORD MEMORY

Test your memory! Three pairs of cards are shown face down on the screen. Find as many matching pairs as you can, before time is up.

### PIXELLATION

Test your vocabulary and grammar skills. A clue is given on the screen. Type in your answer as soon as possible before it fades onto the screen and the game is over.

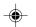

### SPELLING SNAKE

Use the arrow keys to guide the snake to the letter that completes each word. The snake grows each time it eats a correct answer, but if it touches the wall, itself, or a wrong answer, you lose a chance to play.

### WORD QUIZ

This trivia quiz will test your vocabulary skills. Choose the correct answer to the trivia question. Use the mouse or the arrow keys to make your choice, and press Enter when you are done. You may also type in the choice number on the keyboard.

### WORD WHACK-O

How quick are you? A word appears at the top of the screen with a letter missing. Quickly, use the mouse to catch the correct letters appearing around the screen.

### WHAT'S MISSING?

Boost your spelling skills. Type the letter or letters that complete all three words on the screen. Press Enter when you have found an answer.

### WORD SCRAMBLE

Can you follow the clues? A bunch of scrambled letters appears on the screen after the clue is shown. Type the letters in the correct order to unscramble the word. Click  $\longrightarrow$  to quit and start with a new question. How many words can you unscramble before time is up?

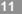

# **NSTRUCTIONS & ACTIVITI**

S

### **MATH & LOGIC**

### **DIAL-A-SIGN**

Follow the signs! You will see a string of numbers with some dials between them. Turn the dials by using the mouse or the up and down arrow keys. Choose the signs that complete the equation. Click [-+] to quit and start with a new question.

### WHICH SIGN?

Beat the clock to find the sign! Complete the equation by using the mouse or arrow keys to choose the correct sign.

### MATH SNAKE

Don't let the snake eat the wrong number! Use the arrow keys to control the snake and complete the equation. If you feed him right, he will grow. If he touches the wall, himself, or a wrong number, you lose! You have three turns to get as many correct answers as possible.

### MATH WHACK-O

Test your math and your speed! Find the number that completes the equation at the top of the screen. Use the mouse to grab it before it's gone!

### MATH MEMORY

Can you remember the numbers? Find as many matching pairs as you can before time is up. Use the mouse or the arrow keys to move around the screen. When you choose a card, press Enter.

### LOGIC SEQUENCES

Test your logic skills. Groups of numbers or letters appear on the screen in a certain pattern. What comes next? Use the keyboard to type your answer.

### NUMBER BATTLE

You can play this strategy game against the Deskpro or against a friend. Choose numbers from a grid. The first player can choose a number from any row. The second one must choose a number from the vertical column of the first player's selected number. The player with the most total points is the winner.

Note: Press the Player button to choose two-player mode.

### **DOTS & BOXES**

This is a two-player game. You can play against the machine or against a friend. Take turns connecting dots with a line. For every box you make, you get an extra turn. The player who makes the most boxes wins.

**Note:** Press the Player button to select two-player mode.

### **BALLOON BLOW OUT**

This is a two-player game. Take turns popping balloons by using the mouse, or the arrow keys and Enter key. You can pop from 1 to 4 balloons per turn. When you're done, click

**Note:** Press the Player button to choose two-player mode.

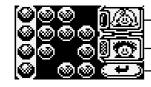

Your friend (he or she can select the picture)

You (the picture saved in your Personal Profile)

Press here to pass the turn to your the other player

### SOCIAL STUDIES

### SECRET SPACES

Use the keyboard to answer history and geography questions. Press the Repeat key to get the clue again. You have 5 chances.

### WORLD TRIVIA

This is a Social Studies trivia quiz. Choose the correct answer out of the given choices before time is up. You can use the mouse or the arrow keys to choose your answer, and press Enter when you're done. You can also type in the number of your choice.

### SMART SCRAMBLE

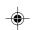

How quickly can you spell? Unscramble all the words you can before time is up. Be sure to pay attention to the clue.

### **PIXEL POWER**

The clock is ticking! Type in the word before it fades onto the screen.

### **CULTURE CLUES**

This game tests your history and geography knowledge. Remember the clue, and type in the answer before time is up.

### **PICK-A-MATCH**

Match up the Social Studies terms. Use the mouse to click on the answer before time is up, or use left and right arrow keys to select an answer and press Enter. Don't let the time run out!

### SCIENCE

### SCIENCE SCRAMBLE

Spell the science words. Use the mouse to pick the letters in the correct order. You can also type the letters on the keyboard. Hurry, before the time is up!

### MAKE A MATCH

How much do you know about science? Race the clock to choose the correct answer. You can use the mouse or the arrow keys to select the word. Press Enter when you're done.

 $( \bullet )$ 

### SCIENCE QUIZ

Build your science vocabulary. Quickly choose the answer out of the three choices by using the mouse or the arrow keys. You can also type the number of your choice on the keyboard.

### **PIXEL PRESTO**

Learn about science in this game. Type the answer before it magically appears on the screen.

### **CLUE CRACKER**

Read the science clues and guess the answer. Type the correct word on the keyboard. Be sure to watch the clock!

### SCIENCE SOLVER

Explore the world you live in! You will be given a clue to a science term - see if you can type the answer. Press the Repeat key to see the clue again. Remember, you only have 5 chances to get the correct answer.

### **QUIZ SHOW**

### **BUG DODGER**

This is the final game of the Explorer Quest in Adventure Mode. Make your way through the path by dodging bugs in order to get the treasure. Use the left or right arrow keys to make your way around the bugs. If you hit three bugs, the game is over. Good luck!

### **CLUE COMBO**

You will get a mish-mash of questions to test your general knowledge. Pay attention to the clue, and type the correct answer.

### MATCHING MIX

Think fast! You will get a series of matching questions on a variety of subjects. Use the left and right arrow keys to pick an answer, and press Enter to select. You can also use the mouse to answer.

### MYSTERY MEDLEY

Challenge yourself! All topics are fair game here. You have 5 chances to type the word that matches the clues.

### **PIXEL MIX**

Type in the answer as quickly as you can before it fades in. The subject will be a surprise!

### **TRIVIA JUMBLE**

Test your knowledge of science, history, geography, vocabulary and even grammar. Choose the correct answer from three choices, by using the mouse or the arrow keys and pressing Enter. You can also type the number of the choice on the keyboard.

S

### TYPING TUTOR

Get your typing skills in shape! Words will scroll out from right to left - type the whole word before it reaches the other side of the screen.

### SCRAMBLE MIX

All subjects are fair game! Use the mouse to choose the letters in the correct order to make a word. You can also type in the letters directly from the keyboard. Hurry, before the time is up!

### WORD GUESS

Guess what word the Intelli-System is thinking of!

### YOUR WORD

Challenge the Intelli-System to guess what word you are thinking of!

### NUMBER GUESS

The Intelli-System is thinking of a number. Can you guess what it is?

### YOUR NUMBER

Think of a number between 1 and 99, and watch the Intelli-System guess it.

### SOUNDALIKE

Challenge your memory. Follow the music notes or sound effects pattern. See how many notes you can remember! Use the mouse to repeat the sequence.

### NAME THAT TUNE

Test your audio ability. You will hear a familiar songs, but played at a different speed. Can you guess the name of the song?

### MATCH BOX

Your **DeskPro**<sup>™</sup> challenges you to a game of strategy. Use the mouse to match up blocks with the same pattern. When you move blocks with the same pattern together, they will disappear. How many steps will it take you to clear the board?

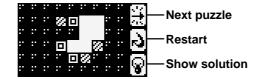

### UTILITIES

### **PROGRESS REPORT**

This tool shows how well you are doing in every subject. You can also jump right to an activity by clicking on a particular subject's progress report.

15

INSTRUCTIONS & ACTIVITIES

### WORD PROCESSOR

It's your first word processor! With this activity, you can do your homework or write secret notes. Save your document by pressing the Save key from the keyboard or clicking the Save icon on the screen. Click a folder icon to find a file you saved.

Note: You can only save one file at a time, and save up to three files in all.

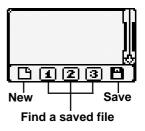

### CALCULATOR

This is an eight-digit calculator for addition, subtraction, multiplication and division. Use the mouse to click on the on-screen numbers. You can also type numbers on the keyboard. Tip: click on the "Clear" icon [ ] to clear the calculator between operations.

### PHONE BOOK

Store information about your friends, such as their name, phone number  $\mathbf{H}$ , birthday  $\mathbf{H}$  and e-mail address  $\mathbf{H}$ . You can also choose funny pictures for your friends. Press the Esc key or Save key to save information after you've entered it.

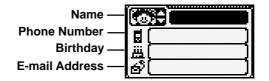

### SAVING CALCULATOR

Become a money whiz! This utility will help you plan how long it will take you to save a certain amount of money.

### BOOK FINDER

Love to read? Get great reading suggestions from a list of books picked especially for you. You can pick books according to your favorite topics.

### **ARTWORK STUDIO**

Bring out your inner artist! This tool allows you to use the mouse to draw your own pictures. Save your pictures by pressing the Save key on the keyboard or clicking the Save icon on the screen.

Note: You can only save one file at a time, and save up to three files in all.

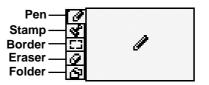

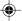

### PERSONAL PROFILE

Personalize your **DeskPro™** by storing information about yourself in the Personal Profile. You can choose a picture to represent you, and enter your name, telephone number

, birthday 🛄 and e-mail address 📑 .

### **MUSIC COMPOSER**

Let your musical talents show! Music Composer lets you use your DeskPro™ keyboard or mouse to create your own song. Using the function icon at the bottom, you can create a new song, edit an existing song or save changes to a song. Save your own music by pressing the Save key on the keyboard or clicking the Save icon on the screen.

Change the instrument

Note: You can only save one song at a time, and you can save up to three songs in all.

### **CD-ROM**

The **DeskPro™** comes with three CDs, containing the activities Number Maze, Music Mixer and Think Fast. When you insert a CD, the activity will be saved on the unit, so that in the future you can select the activity from the Main Menu.

### NUMBER MAZE

This is a strategy game. Choose the correct move and exit the maze. Each space of the maze is marked with a number telling you how many steps you can take horizontally and vertically. Exit the maze by using the arrow keys, or using the mouse to click on the correct space.

### **MUSIC MIXER**

Create your own musical style. You can change the instrument and tempo of an original melody by clicking the icons at the bottom of the screen.

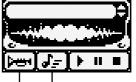

### THINK FAST

Brush up on your Spanish! You will be given seven pairs of words to remember. Match the correct words to each other before your time is up.

### ABOUT YOUR DESKTOP

This utility gives you information about the DeskPro™.

### FOREIGN LANGUAGE

### LANGUAGE LAB

Learn Spanish in your own personal language lab. You can translate English words into Spanish, and vice versa.

17

STRUCTIONS & ACTIV

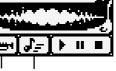

Tempo Instrument

New

### LANGUAGE QUIZ

Test your Spanish smarts! Use your mouse to choose the correct answer from the three given choices.

### PIXEL PICKER

See how many Spanish words you can remember. Type in the correct word before the answer fades in.

### MYSTERY WORD

Let's stretch your Spanish spelling ability. Type in the answer before your five chances are up.

### SNEAKY SNAKE

Feed the snake with the correct missing letter, in order to complete the Spanish word.

# **CARE & MAINTENANCE**

- 1. Keep your **DeskPro**<sup>™</sup> clean by wiping it with a SLIGHTLY damp cloth. Never use solvents or abrasives.
- 2. Keep it out of direct sunlight and away from direct sources of heat.
- 3. Remove batteries when not using it for an extended period of time.
- 4. Avoid dropping it. NEVER try to dismantle it.
- 5. Always keep **DeskPro™** away from water.

# TROUBLESHOOTING

If your **DeskPro™** stops working or doesn't turn on:

- Check your batteries. Make sure the batteries are fresh and installed properly.
- Insert the tip of a paper clip (or a similar object without a sharp tip) into the small hole labelled "RESET" on the right bottom corner of the LCD front cabinet.
- If you are still having problems, visit our website at **www.vtechkids.com** for troubleshooting tips.

18

(5

## **TECHNICAL SUPPORT**

If you have a problem that cannot be solved by using this manual, we encourage you to visit us online or contact our Consumer Services Department with any problems and/or suggestions that you might have. A support representative will be happy to assist you.

Before requesting support, please be ready to provide or include the information below:

- The name of your product or model number (the model number is typically located on the back or bottom of your product).
- The actual error message or problem you are experiencing.
- The actions you took right before the error message or problem.

Internet : www.vtechkids.com

Phone: 1-800-521-2010 in the U.S. or 1-877-352-8697 in Canada

# **OTHER INFO**

### **IMPORTANT NOTE:**

Creating and developing **Grade School Gear** products is accompanied by a responsibility that we at **VTech**<sup>®</sup> take very seriously. We make every effort to ensure the accuracy of the information which forms the value of our products. However, errors sometimes can occur. It is important for you to know that we stand behind our products and encourage you to call our Consumer Services Department at 1-800-521-2010 in the U.S. or 1-877-352-8697 in Canada with any problems and/or suggestions that you might have. A service representative will be happy to help you.

### DISCLAIMER AND LIMITATION OF LIABILITY

**VTech®** Electronics North America, L.L.C. and its suppliers assume no responsibility for any damage or loss resulting from the use of this handbook. **VTech®** Electronics North America, L.L.C. and its suppliers assume no responsibility for any loss or claims by third parties that may arise through the use of this software. **VTech®** Electronics North America, L.L.C. and its suppliers assume no responsibility for any damage or loss caused by deletion of data as a result of malfunction, dead battery, or repairs. Be sure to make backup copies of important data on other media to protect against data loss.

COMPANY: VTech® Electronics North America, L.L.C.

ADDRESS: 1155 West Dundee Road, Suite 130, Arlington Heights, IL 60004 USA TEL NO.: 1-800-521-2010 in the U.S. or 1-877-352-8697 in Canada OTHER INFO

### FCC NOTICE:

This equipment generates and uses radio frequency energy. It must be installed and used properly, In accordance with the manufacturer's instructions. Otherwise, it may cause interference to radio and television reception. It has been type tested and found to comply within the limits for a Class B computing device in accordance with the specifications in Subpart J of Part 15 FCC Rules, which are designed to provide reasonable protection against such interference in a residential installation. However, there is no guarantee that interference will not occur in a particular installation. If this equipment does cause interference to radio or television reception, which can be determined by turning the equipment off and on, the user is encouraged to try to correct the interference by one or more of the following measures:

- Reorient the receiving antenna
- · Relocate this product with respect to the receiver
- · Move this product away from the receiver.
- · Consult the dealer or an experienced radio/TV technician for help.

The use of shielded I/O cables is required when connecting this equipment to any and all optional peripherals or host devices. Failure to do so may violate FCC rules.

### **COPYRIGHT NOTICES:**

Copyright(c) 2003 **VTech<sup>®</sup>** Electronics North America, L.L.C. All Rights Reserved. **VTech<sup>®</sup>** and the **VTech<sup>®</sup>** logo are registered trademarks of **VTech<sup>®</sup> DeskPro™** is trademark of **VTech<sup>®</sup>** Electronics North America, L.L.C. All other trademarks are property of their respective owners.